# **Foreman - Bug #11284**

# **Unable to unset websockets\_ssl\_key when websockets\_encrypt is on**

08/04/2015 09:21 AM - Stephen Benjamin

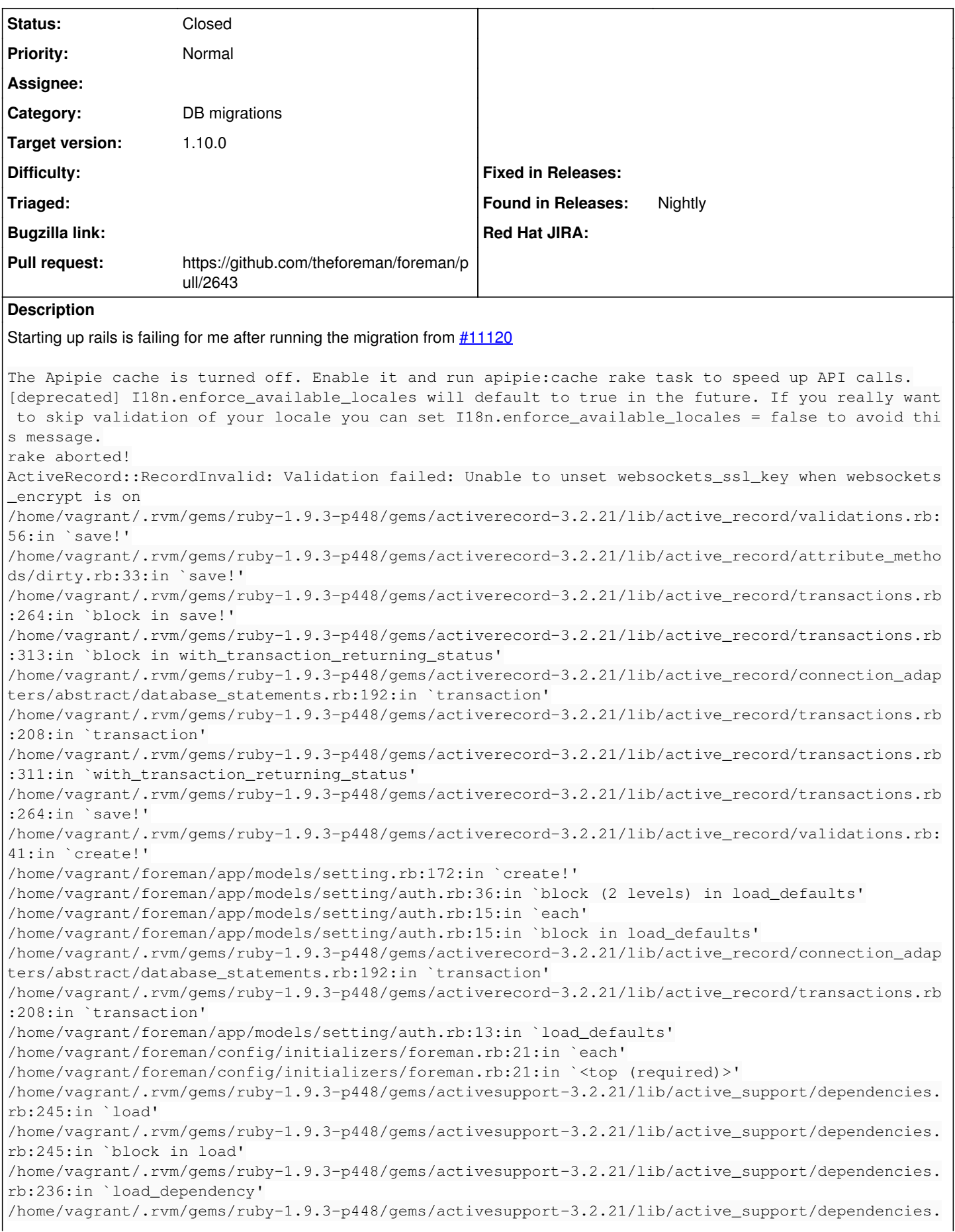

rb:245:in `load' /home/vagrant/.rvm/gems/ruby-1.9.3-p448/gems/railties-3.2.21/lib/rails/engine.rb:593:in `block (2 levels) in <class:Engine>' /home/vagrant/.rvm/gems/ruby-1.9.3-p448/gems/railties-3.2.21/lib/rails/engine.rb:592:in `each' /home/vagrant/.rvm/gems/ruby-1.9.3-p448/gems/railties-3.2.21/lib/rails/engine.rb:592:in `block in <class:Engine>' /home/vagrant/.rvm/gems/ruby-1.9.3-p448/gems/railties-3.2.21/lib/rails/initializable.rb:30:in `ins tance\_exec' /home/vagrant/.rvm/gems/ruby-1.9.3-p448/gems/railties-3.2.21/lib/rails/initializable.rb:30:in `run /home/vagrant/.rvm/gems/ruby-1.9.3-p448/gems/railties-3.2.21/lib/rails/initializable.rb:55:in `blo ck in run initializers' /home/vagrant/.rvm/gems/ruby-1.9.3-p448/gems/railties-3.2.21/lib/rails/initializable.rb:54:in `eac h' /home/vagrant/.rvm/gems/ruby-1.9.3-p448/gems/railties-3.2.21/lib/rails/initializable.rb:54:in `run \_initializers' /home/vagrant/.rvm/gems/ruby-1.9.3-p448/gems/railties-3.2.21/lib/rails/application.rb:136:in `init ialize!' /home/vagrant/.rvm/gems/ruby-1.9.3-p448/gems/railties-3.2.21/lib/rails/railtie/configurable.rb:30: in `method\_missing' /home/vagrant/foreman/config/environment.rb:5:in `<top (required)>' /home/vagrant/.rvm/gems/ruby-1.9.3-p448/gems/polyglot-0.3.5/lib/polyglot.rb:65:in `require' /home/vagrant/.rvm/gems/ruby-1.9.3-p448/gems/polyglot-0.3.5/lib/polyglot.rb:65:in `require' /home/vagrant/.rvm/gems/ruby-1.9.3-p448/gems/activesupport-3.2.21/lib/active\_support/dependencies. rb:251:in `block in require' /home/vagrant/.rvm/gems/ruby-1.9.3-p448/gems/activesupport-3.2.21/lib/active\_support/dependencies. rb:236:in `load\_dependency' /home/vagrant/.rvm/gems/ruby-1.9.3-p448/gems/activesupport-3.2.21/lib/active\_support/dependencies. rb:251:in `require' /home/vagrant/.rvm/gems/ruby-1.9.3-p448/gems/railties-3.2.21/lib/rails/application.rb:103:in `requ ire\_environment!' /home/vagrant/.rvm/gems/ruby-1.9.3-p448/gems/railties-3.2.21/lib/rails/application.rb:305:in `bloc k (2 levels) in initialize\_tasks' /home/vagrant/.rvm/gems/ruby-1.9.3-p448/bin/ruby\_executable\_hooks:15:in `eval' /home/vagrant/.rvm/gems/ruby-1.9.3-p448/bin/ruby\_executable\_hooks:15:in `<main>' **Related issues:** Related to Foreman - Bug #11120: MigrateWebsocketsSetting fails with ReadOnly... **Closed 07/15/2015**

# **Associated revisions**

#### **Revision 79023fbe - 08/31/2015 11:00 AM - Lukas Zapletal**

Fixes #11284 - clear cache during websocket setting migration

#### **History**

#### **#1 - 08/04/2015 09:22 AM - Stephen Benjamin**

*- Related to Bug #11120: MigrateWebsocketsSetting fails with ReadOnlyRecord when websockets\_encrypt is in settings.yaml added*

#### **#2 - 08/05/2015 03:33 AM - Dominic Cleal**

*- translation missing: en.field\_release set to 63*

Do you have a backup of your database? It would be very useful to get a dump of the websockets \* rows from the settings table to see how the data was migrated.

Also if you have any websockets \* settings in config/settings.yaml it would be useful to know.

#### **#3 - 08/05/2015 04:18 AM - Alon Goldboim**

I have tried to change my db to pg, got the same problem, uploaded my settings table. Got no websockets \* settings in config/settings.yaml.

# **#4 - 08/05/2015 04:22 AM - Alon Goldboim**

*- File settings-table.sql added*

#### **#5 - 08/05/2015 06:45 AM - Dominic Cleal**

Found via IRC that Alon's issue was fixed by clearing the Rails cache (rake tmp:cache:clear), which'd make sense on a clean database as the cache is only relevant to the old DB.

For Stephen's problem during an upgrade/migration, then this should be fixed by deleting the cache entry for websockets\_encrypt during db/migrate/20150312144232\_migrate\_websockets\_setting.rb as we're changing the value in the database only.

I reckon you could replicate the bug by setting websockets\_encrypt to true on 1.9-stable before upgrading, or to auto with no key/cert, assuming true is already in the cache.

#### **#6 - 08/07/2015 06:08 PM - Stephen Benjamin**

I don't have an older database backup, but it seems like all of us so far got back up and running by clearing the cache.

#### **#7 - 08/27/2015 08:12 AM - The Foreman Bot**

- *Status changed from New to Ready For Testing*
- *Pull request https://github.com/theforeman/foreman/pull/2643 added*
- *Pull request deleted ()*

# **#8 - 08/31/2015 12:01 PM - Lukas Zapletal**

- *Status changed from Ready For Testing to Closed*
- *% Done changed from 0 to 100*

Applied in changeset [79023fbec18651ce2b269b505bb6ad0d4c46b4f8.](https://projects.theforeman.org/projects/foreman/repository/foreman/revisions/79023fbec18651ce2b269b505bb6ad0d4c46b4f8)

#### **Files**

settings-table.sql **3.97 KB** 08/05/2015 **Alon Goldboim** 3.97 KB 08/05/2015